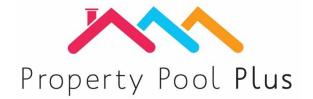

# Password and use of phone guide

The **password requirements** are as follows: a minimum of 6 letters and a maximum of 10, that has at least 2 lower case letters, 2 upper case letters and 2 numbers. (Symbols and punctuation are not allowed)

If you are logging in via a mobile device, please look at the images below to assist you when selected lowercase, uppercase (capitals) and numbers.

## **APPLE USERS:**

To switch between lower case and upper case (capitals) characters, use the highlighted 'shift' button on your device.

#### **UPPER CASE(capitals)**

#### **LOWER CASE**

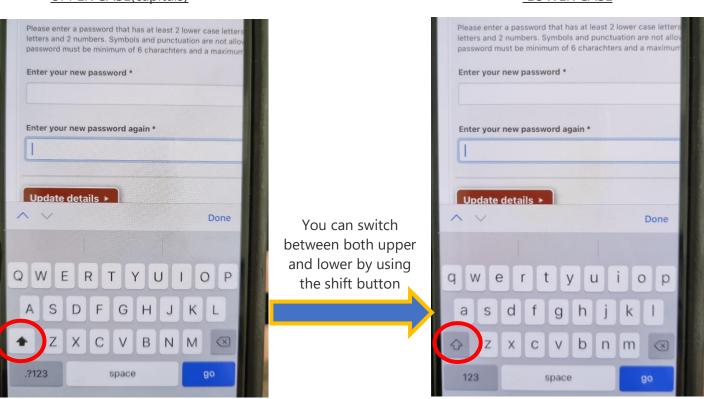

To switch between letters and numbers use the highlighted button below:

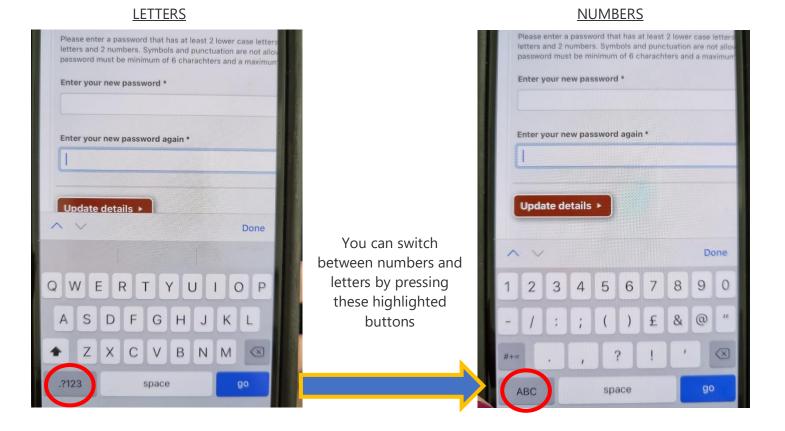

## **ANDRIOD USERS**

To switch between lower case and upper case (capitals) characters, use the highlighted 'shift' button on your device. Numbers are also located on this screen.

### UPPER CASE (capitals)

# Please enter a password that has at least 2 lower case letters, 2 Upper case letters and 2 numbers. Symbols and punctuation are not allowed. Your password must be minimum of 6 charachters and a maximum of 10. Enter your new password \* Enter your new password again \* 0 B N M

#### LOWERCASE

|                                                                                                    | Please enter a password that has at least 2 lower case letters, 2 Upper case letters and 2 numbers. Symbols and punctuation are not allowed. Your password must be minimum of 6 charachters and a maximum of 10.  Enter your new password * |
|----------------------------------------------------------------------------------------------------|----------------------------------------------------------------------------------------------------|
|                                                                                                    |                                                                                                    |
| You can switch between both upper and lower by using the shift button. Numbers are located at the top of the keyboard | t © © © © • • • • • • • • • • • • • • •                                                                                                    |
| the top of the keyboard                                                                                               |                                                                                                    |
|                                                                                                    | qwertyuiop                                                                                                    |
| ,                                                                                                    | asdfghjkl                                                                                                    |
|                                                                                                    | � z x c v b n m ⊗                                                                                                    |